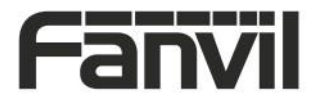

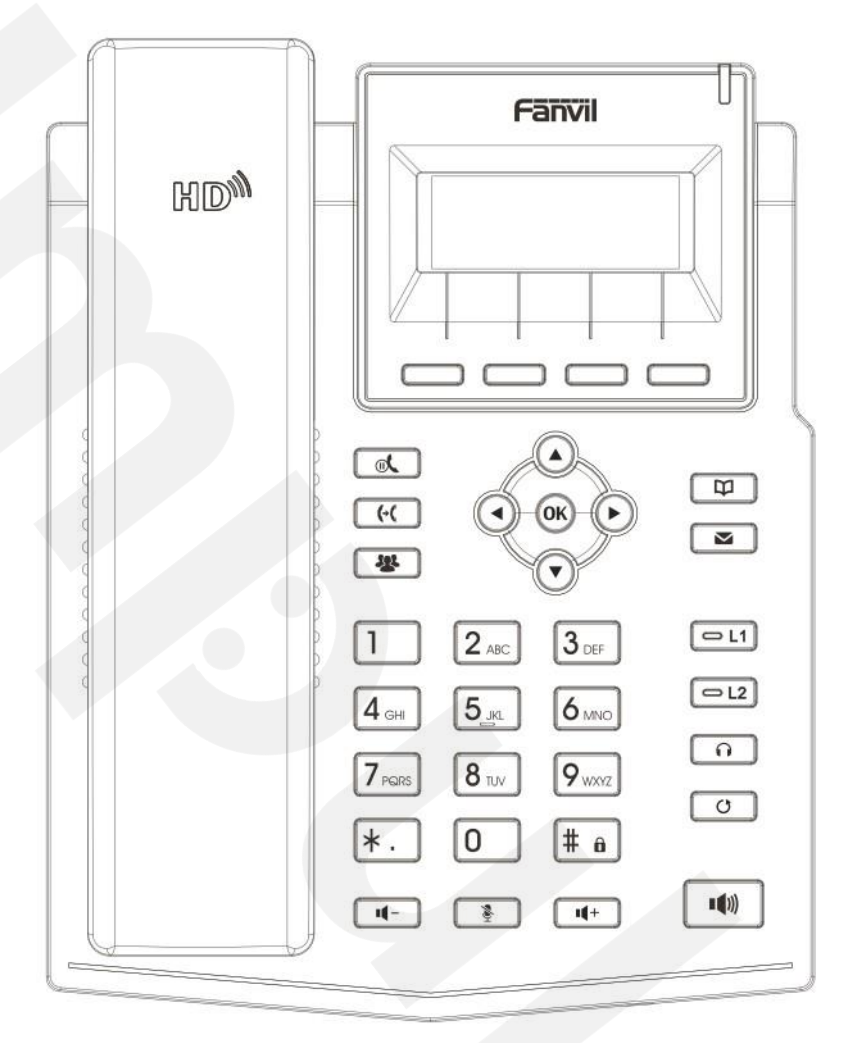

# X1SG

## Uputstvo za brzu instalaciju

Fanvil Technology Co., Ltd [www.fanvil.com](http://www.fanvil.com/)

### Sadržaj pakovanja

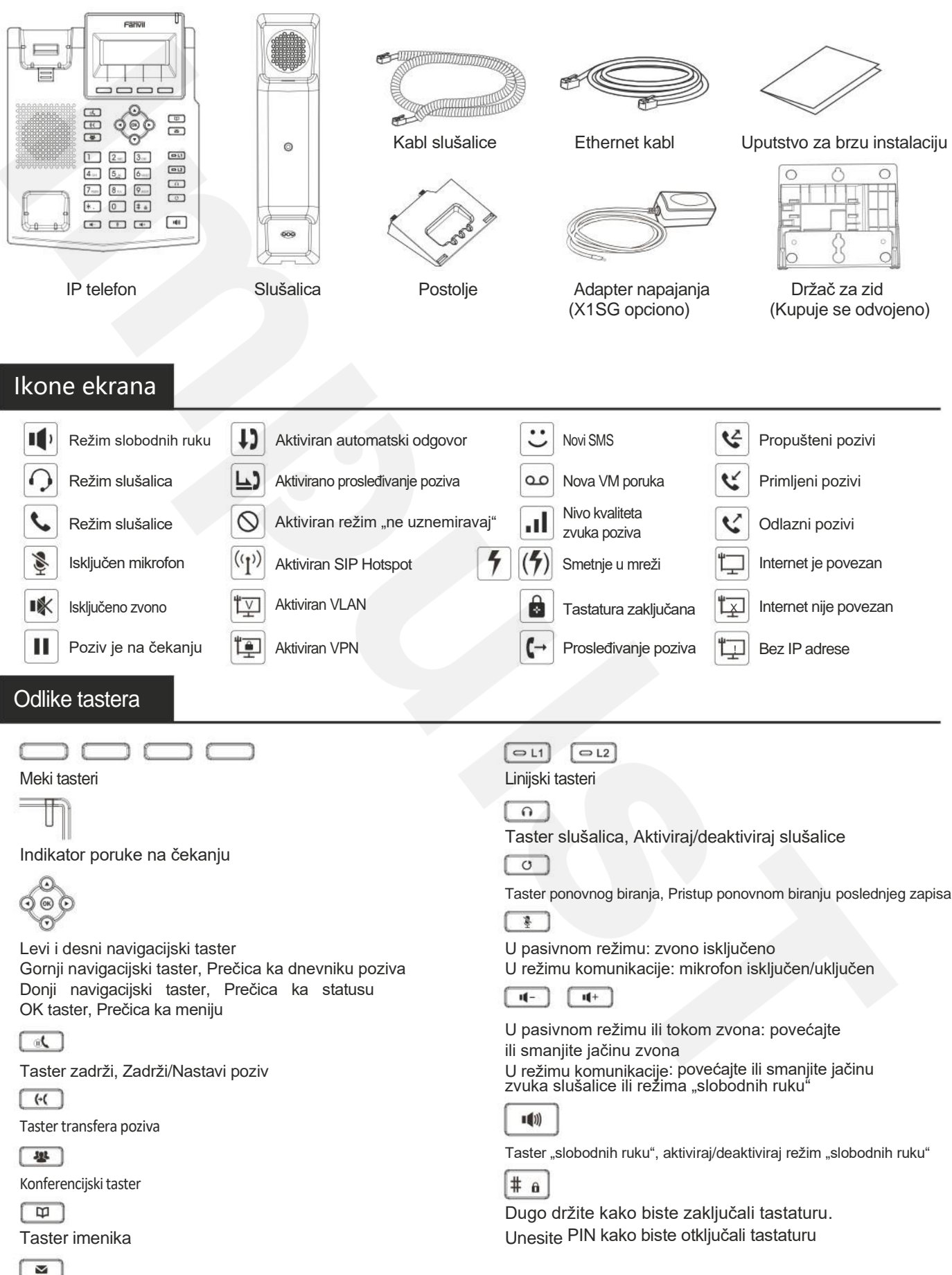

Taster govorne poruke

### Instalacija uređaja

Pratite instrukcije ispod slike kako biste instalirali uređaj.

**Instalacija nosača**

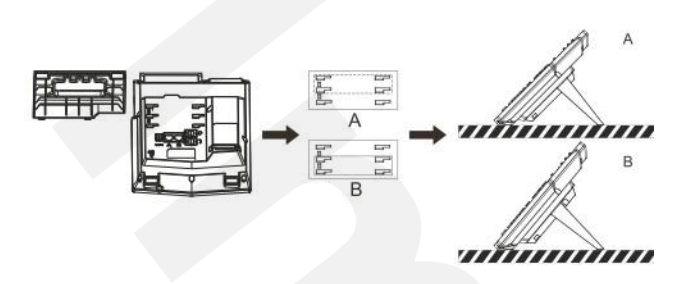

**Montiranje na zid (Držač za zid se kupuje odvojeno)**

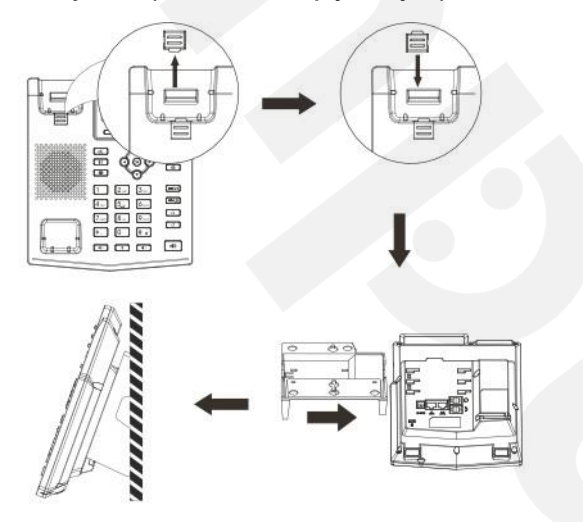

### **Povezivanje sa uređajem**

Povežite adapter napajanja, mrežu, PC, slušalice, i slušalicu na odgovarajuće ulaze, kao što je opisano ispod slike.

- ①Ulaz za napajanje: povežite adapter napajanja.
- ②Ulaz za mrežu: povežite lokalnu mrežu ili internet.
- ③ PC ulaz: povežite kompjuter.
- ④ Ulaz za slušalice: povežite slušalice.
- ⑤ Ulaz za slušalicu: povežite slušalicu IP telefona.

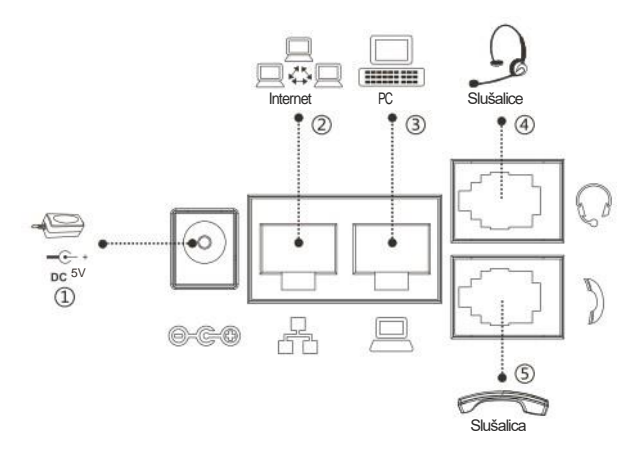

### Konfiguracija

### **Konfiguracija putem telefona**

1. Pritisnite Menu > System (Automatska šifra 123)

2. Odaberite Network: Da podesite podešavanja mreže

(IPv4/IPv6/IPv4&IPv6, DHCP/Static/PPPoE)

3. Odaberite Accounts: Da podesite omogućite nalog, unesite adresu SIP servera, ulaz, korisničko ime, šifra itd.

### **Konfiguracija putem Web-a**

1. Preuzmite IP adresu sa telefona: Pritisnite taster  $\odot$  ili Menu > Status > IPv4 / IPv6.

2. Prijavite se na nalog: Unesite IP adresu u internet pretraživač. Računar i telefon treba da budu na istoj IP adresi (Automatski podešeno ime korisnika i šifra su 'admin'.)

3. Podesite: Odaberite Network/Account itd, i unesite relevantan sadržaj.

4. Sačuvajte podešavanja.

### Podešavanja jezika

1. Pritisnite taster Menu > Settings > Basic Settings > Language.

2. Odaberite željeni jezik i pritisnite meki taster OK.

### Pozivanje

- 1. **Biranje pre pozivanja**: unesite broj telefona i podignite slušalicu.
- 2. **Direktno biranje**: podignite slušalicu i unesite broj telefona.
- 3. **Bez ruku**: unesite broj telefona i pritisnite **(d)** ili obrnuto.
- 4. **Slušalice**: unesite broj telefona i pritisnite n ili obrnuto.

5. **Označena linija:** pritisnite linijski taster, unesite broj telefona i pritisnite taster za pozivanje.

### Prihvatanje poziva

- 1. **Sa slušalicom**: podignite slušalicu.
- 2. **Sa slušalicama**: pritisnite
- 3. **Režim "slobodnih ruku"**: pritisnite

### Poziv na čekanju

1. Pritisnite taster  $\mathbb{C}$  ili meki taster Hold, pozivalac je na čekanju. 2. Da nastavite sa pozivom pritisnite taster  $\mathbb{R}$  ili meki taster Resume. **Pažnja**: sa više aktivnih poziva odaberite željeni poziv navigacijskim tasterom i koristite odgovarajući meki taster da zadržite ili nastavite.

### Konferencija 3 stranke

1. Kada ste na liniji sa učesnikom br. 1, pritisnite taster  $\mathbf{E}$  ili meki taster Conf, učesnik br. 1 je na čekanju.

- 2. Pozovite učesnika br. 2.
- 3. Nakon što je poziv sa učesnikom br. 2 uspostavljen , pritisnite <sup>12</sup> ili

Pritisnite meki taster Conf kako biste započeli konferenciju.

1. Pritisnite taster  $\leftarrow$  ili meki taster Xfer tokom aktivnog razgovora , dostupne u pasivnom režimu. poziv je stavljen na čekanje.

2. Pozovite drugi broj telefona.

3. Kada se odgovori na poziv, pritisnite  $\bigoplus$ ili meki taster Xfer da završite operaciju.

### **Direktni transfer:**

1. Pritisnite taster  $\left(\cdot\right)$  ili meki taster Xfer tokom aktivnog razgovora, poziv će biti na čekanju.

2. Onda unesite drugi broj telefona i pritisnite taster  $\leftarrow$ ili meki taster Xfer.

### Prosleđivanje

- 1. Pritisnite Menu > Features > Call Forward.
- 2. Odaberite liniju , vrstu prosleđivanja, unesite broj destinacije, status i pritisnite meki taster OK.

### Isključivanje mikrofona

1. Pritsinite & kako biste isključili mikrofon tokom poziva.<br>2. Pritisnite & ponovo kako biste uključili mikrofon. ponovo kako biste uključili mikrofon.

### Lista poziva

1. Pritisnite  $\qquad \qquad$ ili Menu > CallLog > Local Call Logs

2. Pretražujte kroz listu pomoću tastera

3. Kako biste birali unos, pritisnite meki taster Dial ili podignite slušalicu ili pritisnite  $\bigcap$  ili  $\blacksquare$ 

### Imenik

### **Pristupite imeniku:**

1. Pritisnite  $\Box$  ili meki taster Dir ili Menu > Dir > Local Contacts. 2. Odaberite Contacts ili Groups.

3. Kako biste birali unos, pritisnite meki taster Dial ili podignite slušalicu ili pritisnite  $\bigcap$  ili  $\blacksquare$ 

### **Dodajte novi unos:**

1. Pritisnite meki taster Dir > Local Contacts > All Contacts ili Groups > pritisnite Add

2. Unesite ime ili broj i pritisnite meki taster OK.

### Transfer poziva **Programski** tasteri

**Transfer uz prisustvo:** 1. Možete konfigurisati prečice za navigacijski taster, koje će biti

2. Pritisnite Menu > Basic > Keyboard, odaberite među stavkama za konfiguraciju, odaberite željenu vrstu i vrednost, pritisnite meki taster OK.

Ponovno biranje

1. Pritisnite taster  $\bullet$  ponovo birajte broj za pozivanje

### Ne uznemiravaj

1. Pritisnite meki taster DND, omogućite uređaju režim Ne uznemiravaj.

2. Ili pritisnite Menu > Features > DND, odaberite Mode i Type, i pritisnite

meki taster OK.

### Glasovna poruka

1. Kako biste pristupili pošti glasovnih poruka, pritisnite  $\blacktriangledown$ ili Menu > Message > Voice Message, broj poruka će biti prikazan na ekranu ukoliko je obezbeđen od strane servera ili pbx-a.

2. Odaberite liniju i pritisnite Play da pozovete.